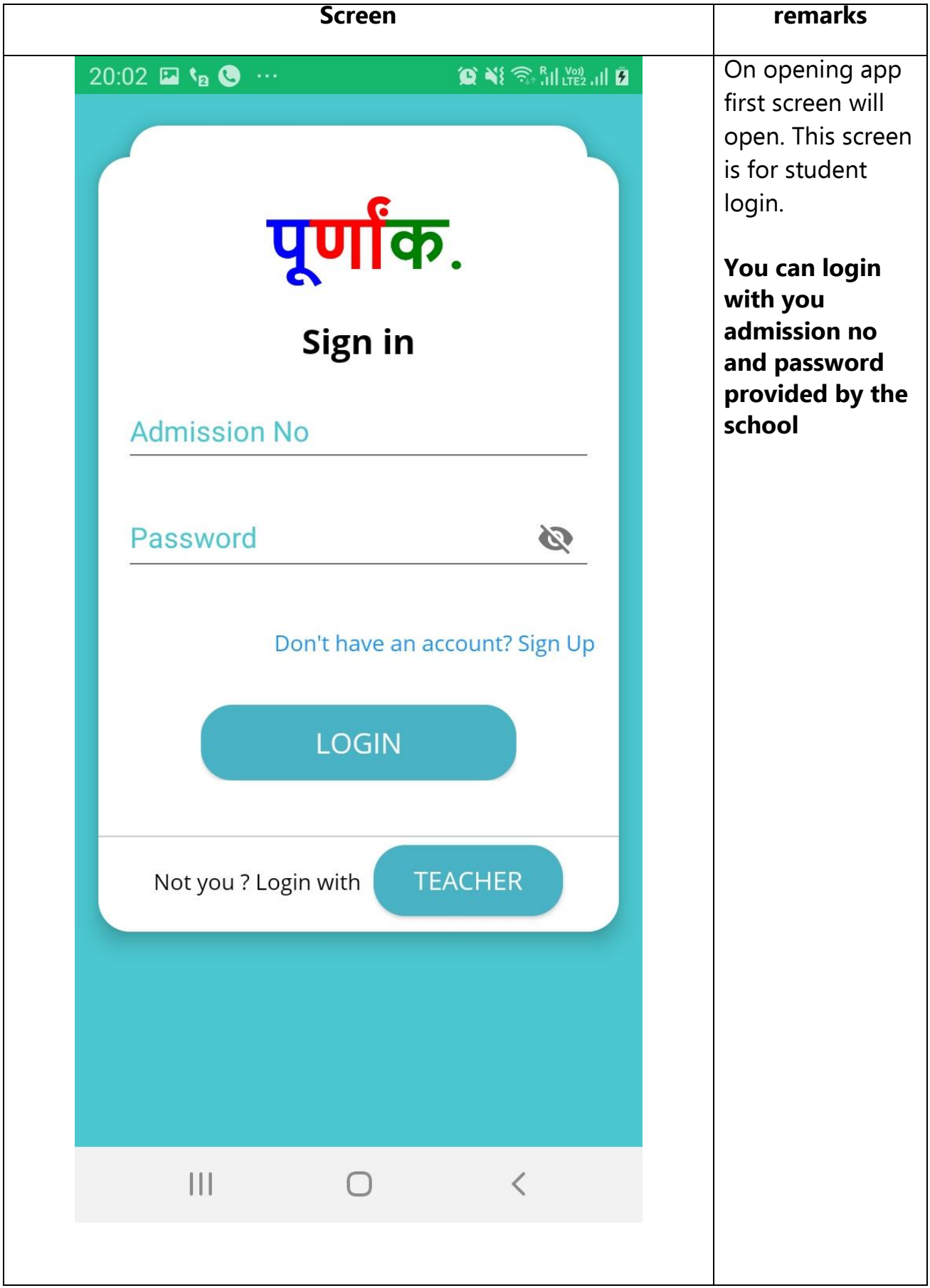

#### **Purnank Virtual Classes (Mobile App) Student User Manual V1.0**

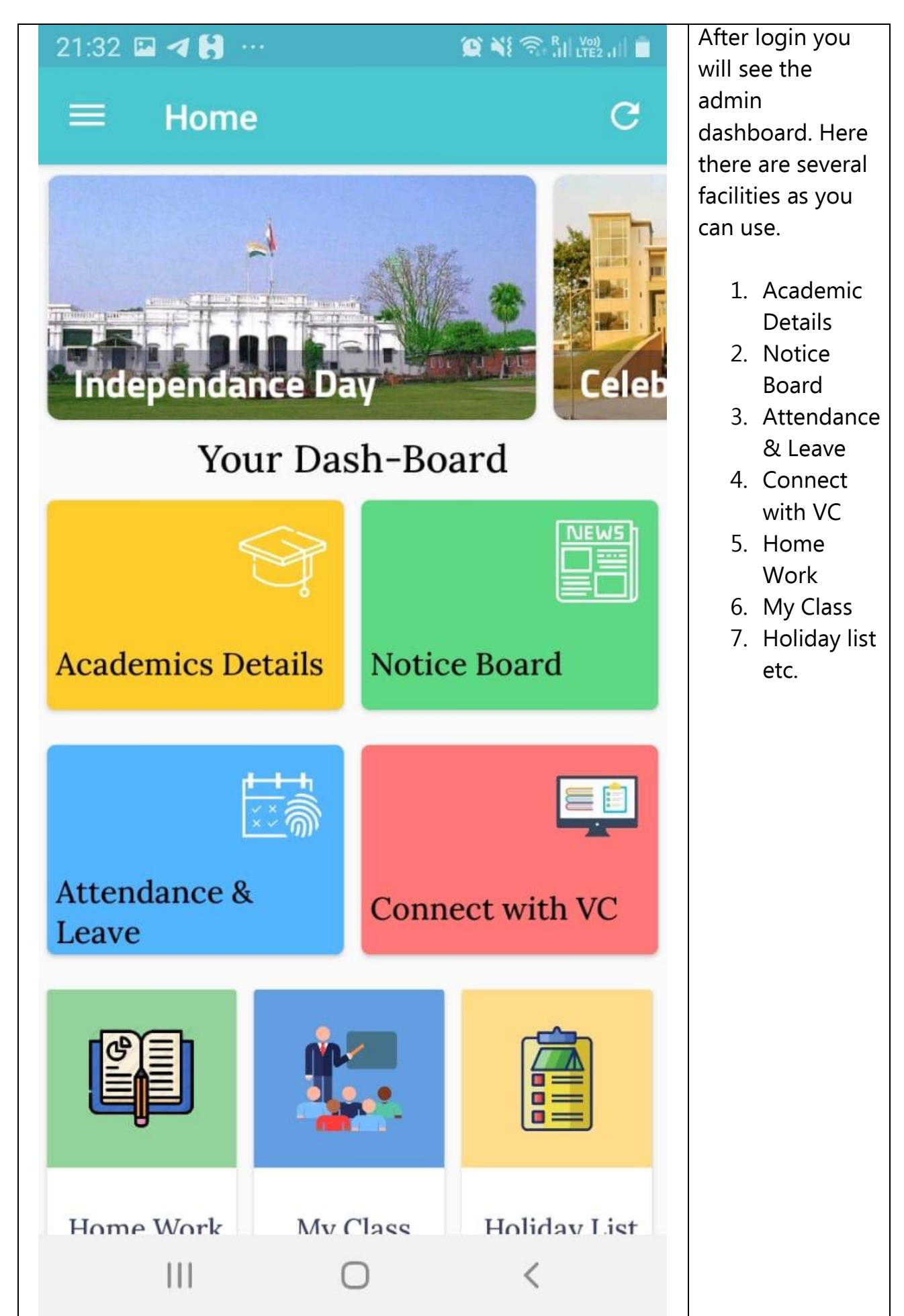

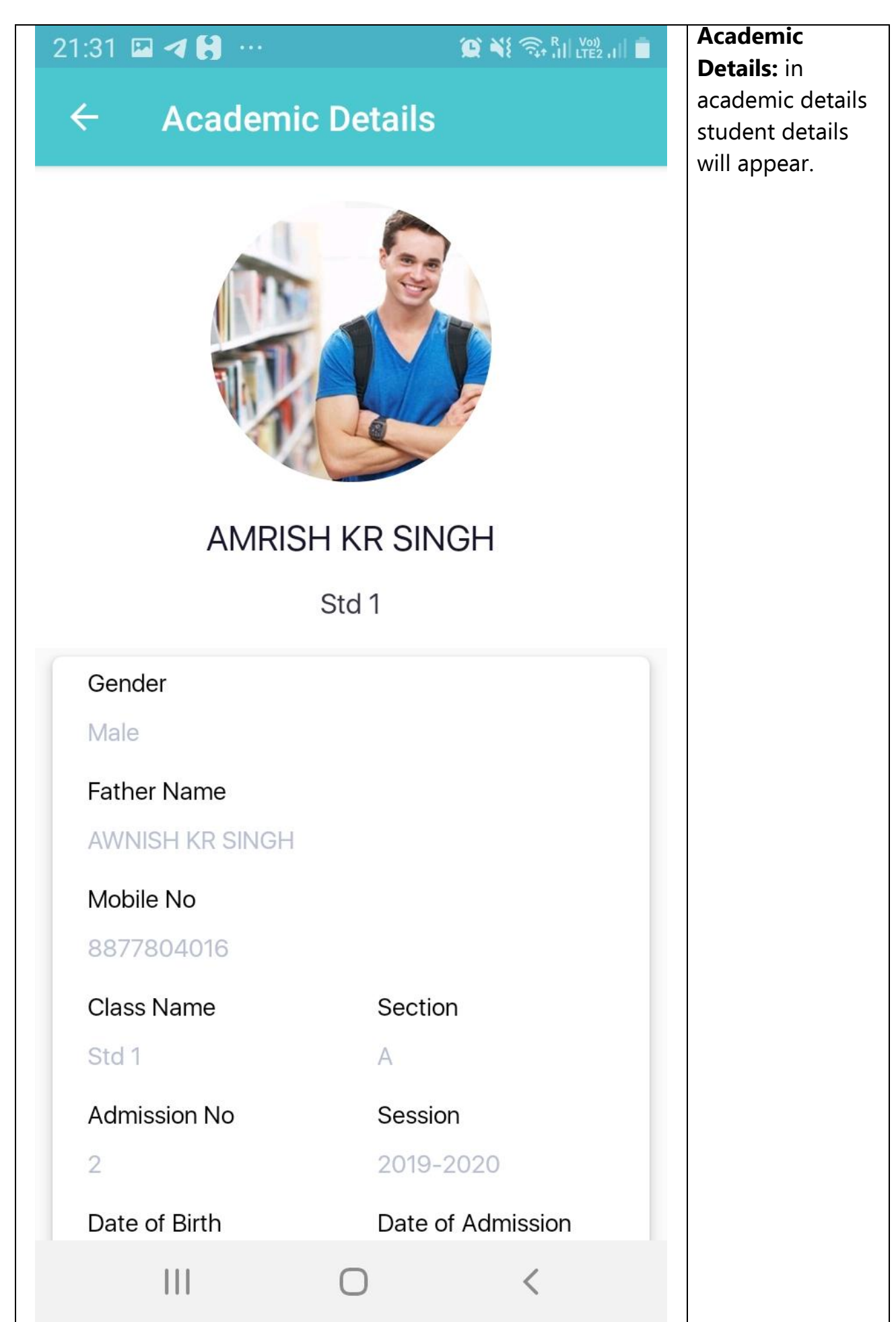

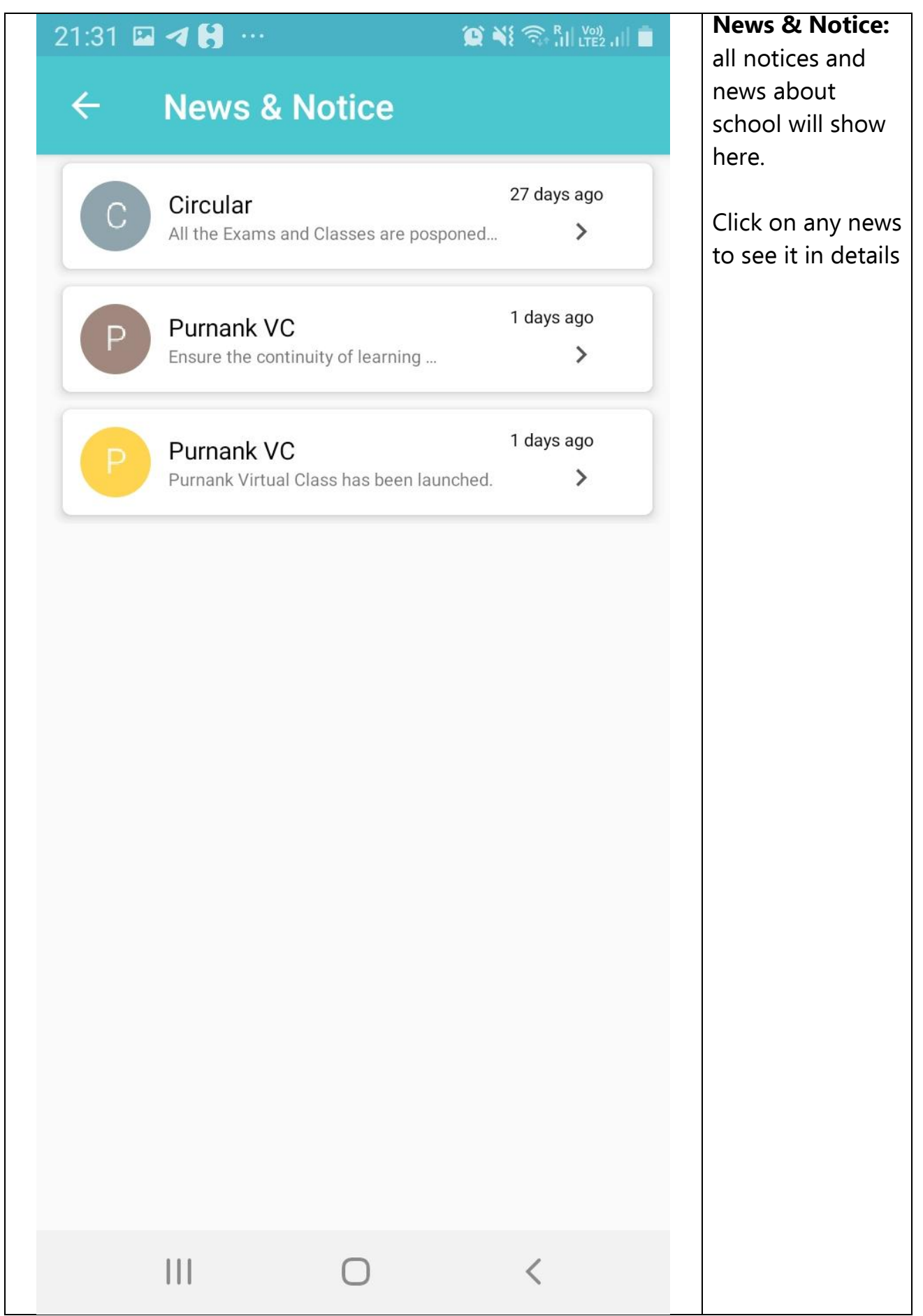

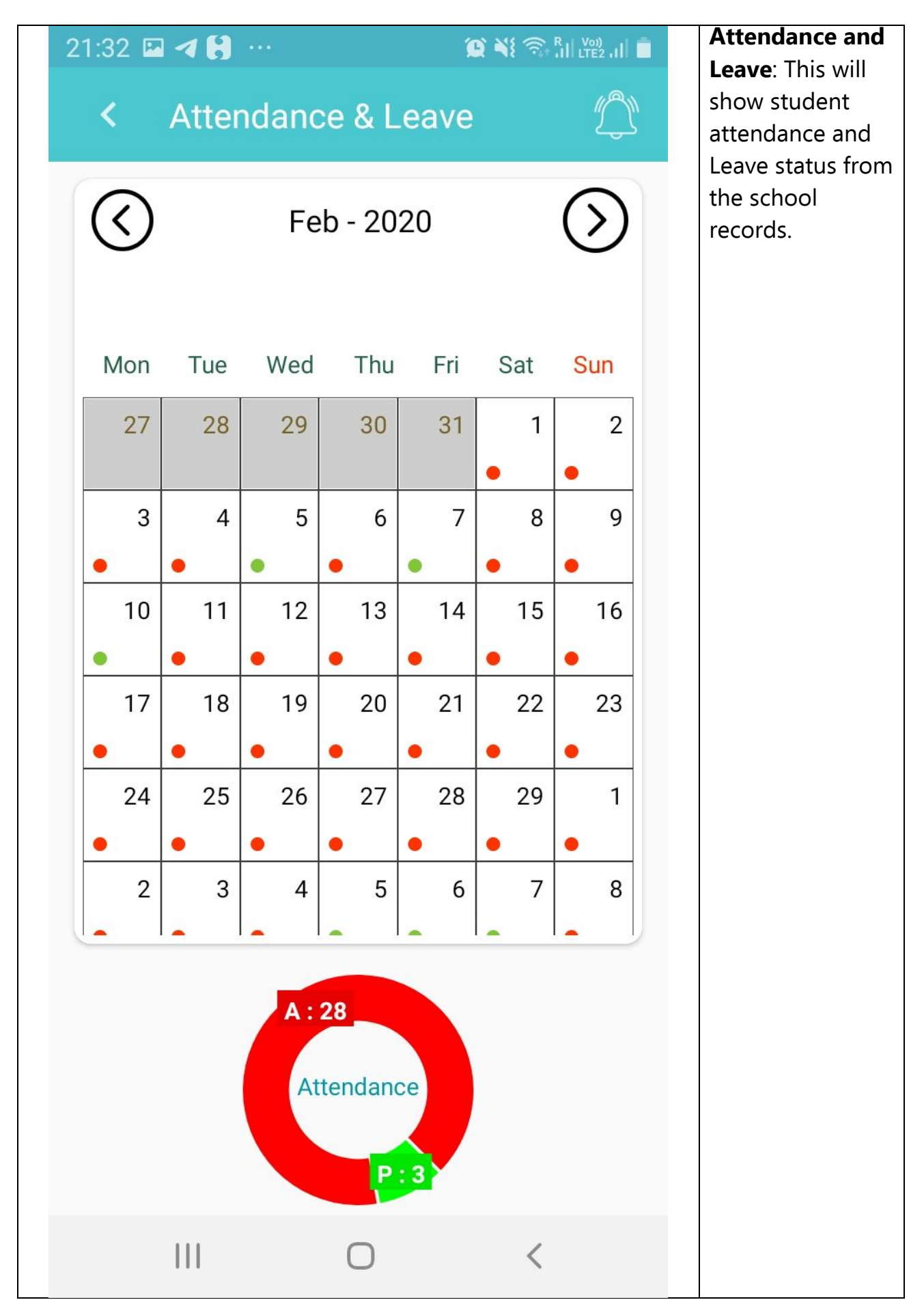

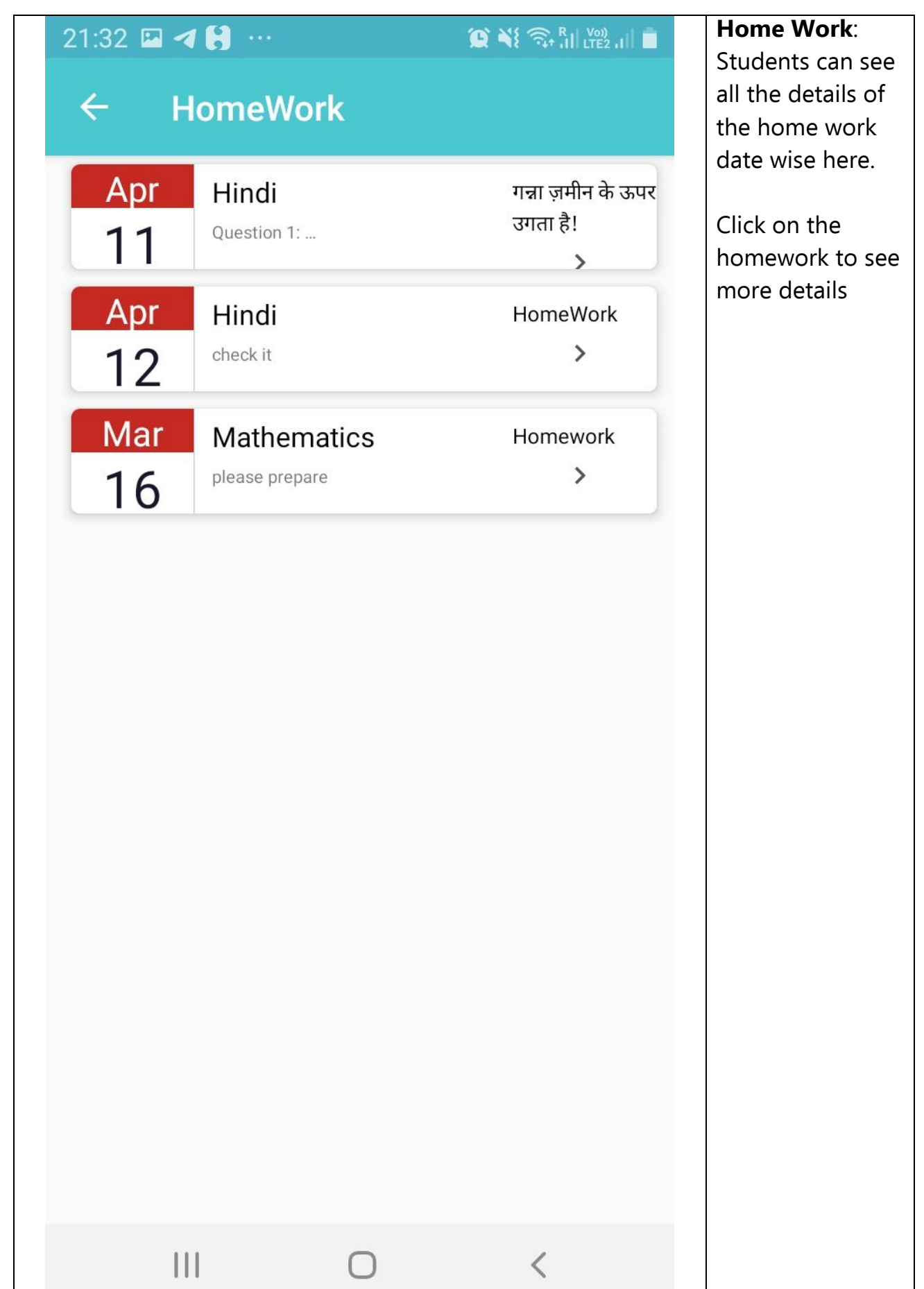

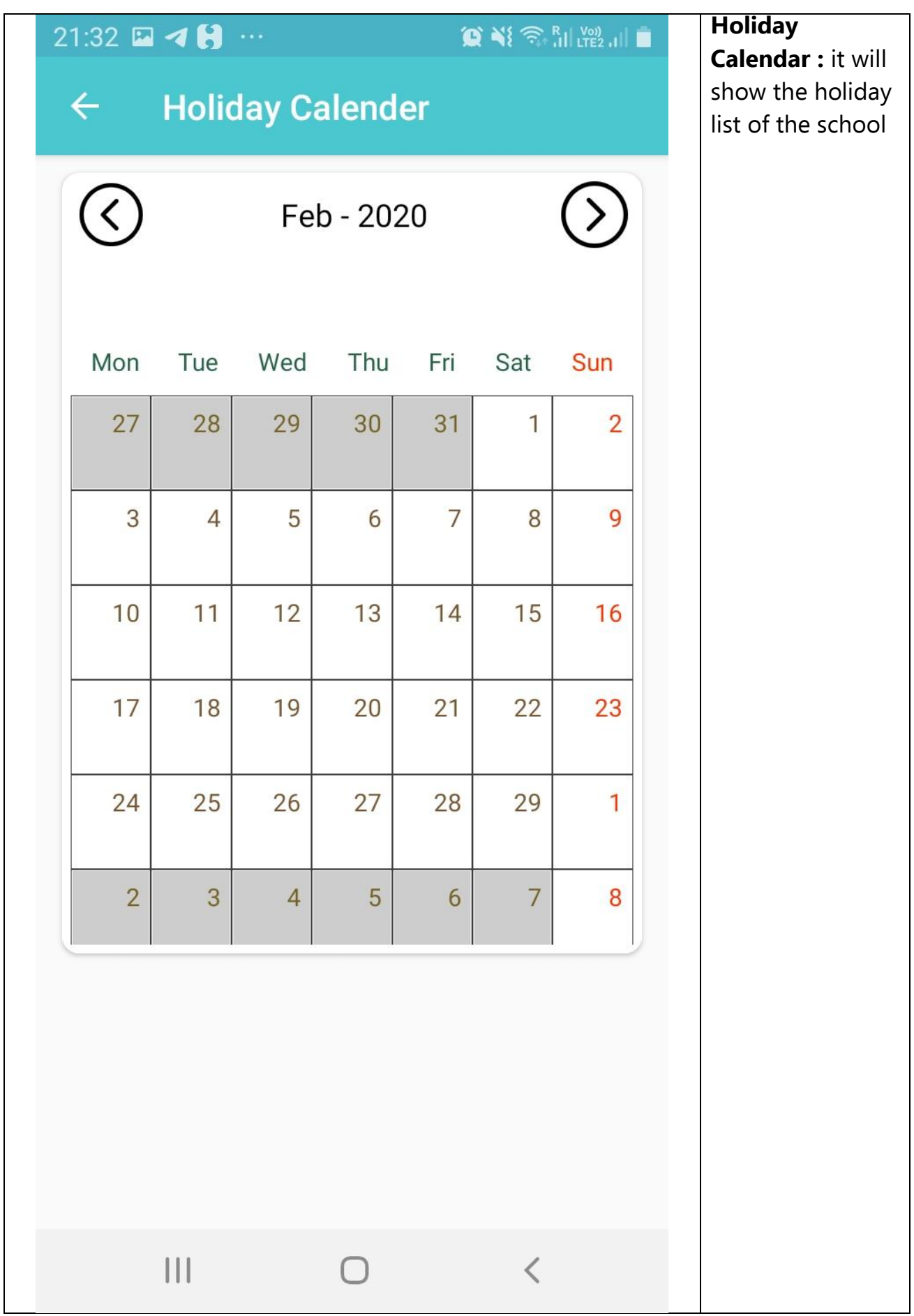

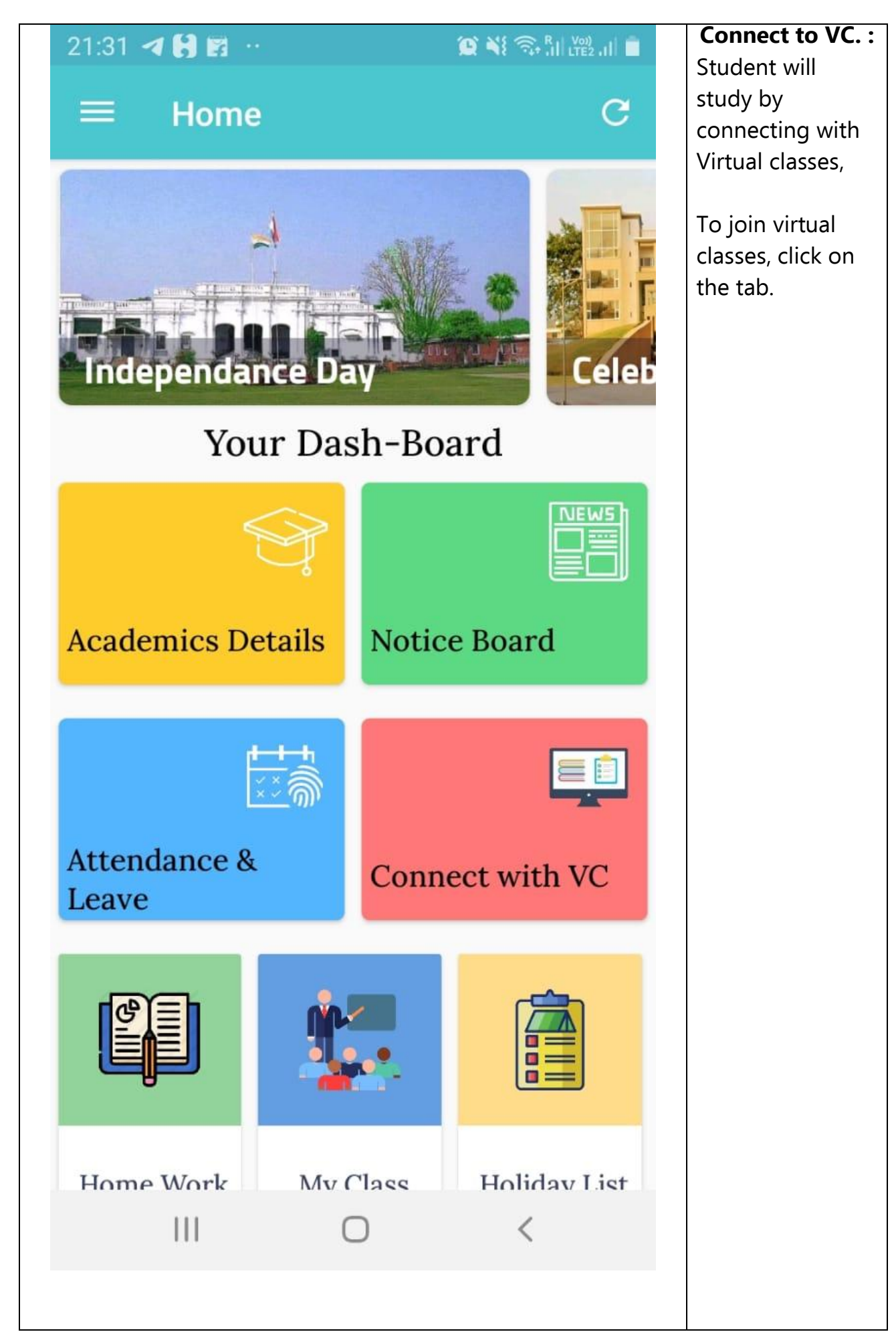

# Page **9** of **13**

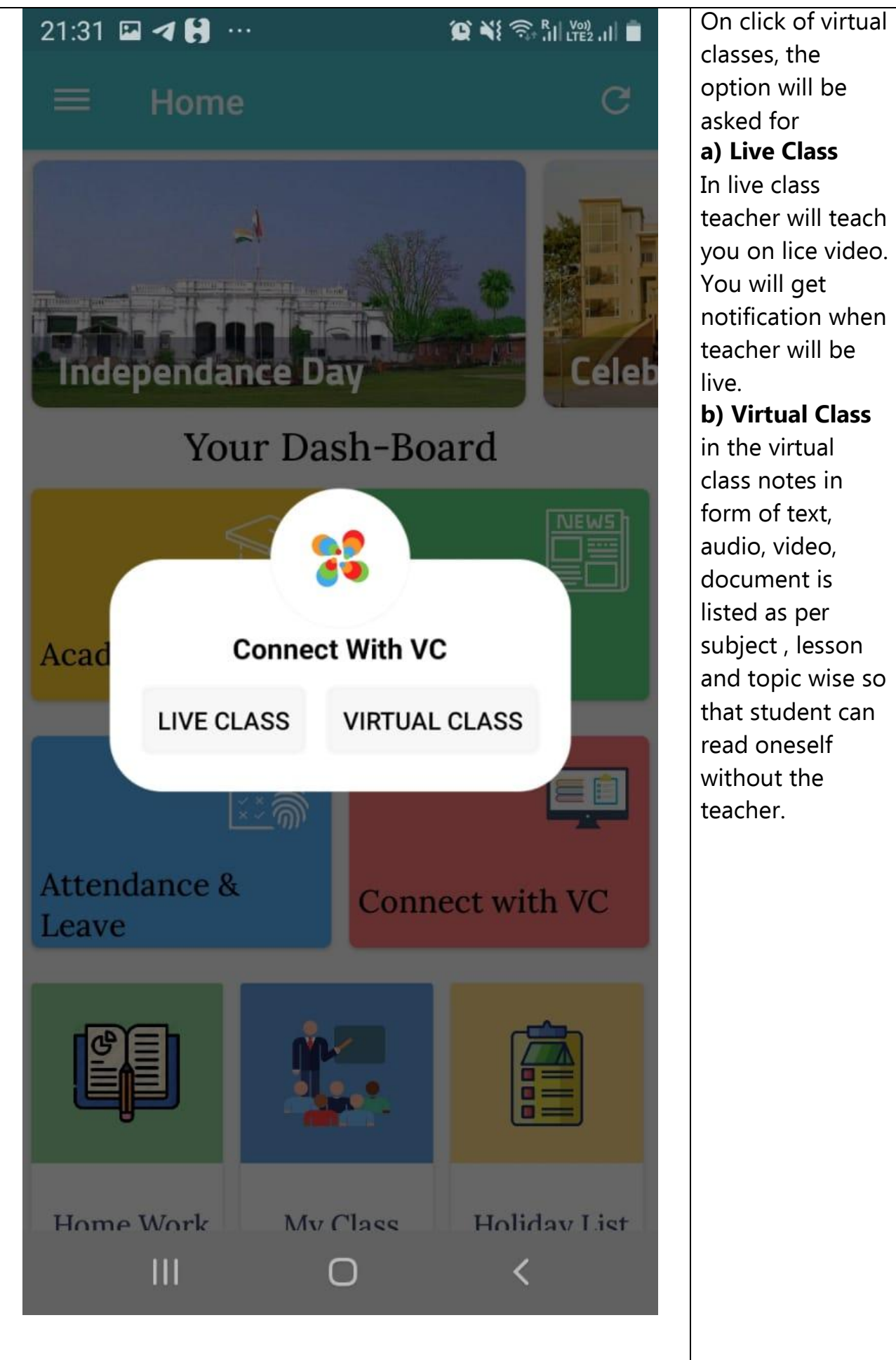

classes, the option will be asked for **a) Live Class** In live class teacher will teach you on lice video. You will get notification when teacher will be **b) Virtual Class** in the virtual class notes in form of text, audio, video, document is

listed as per subject , lesson and topic wise so that student can read oneself without the teacher.

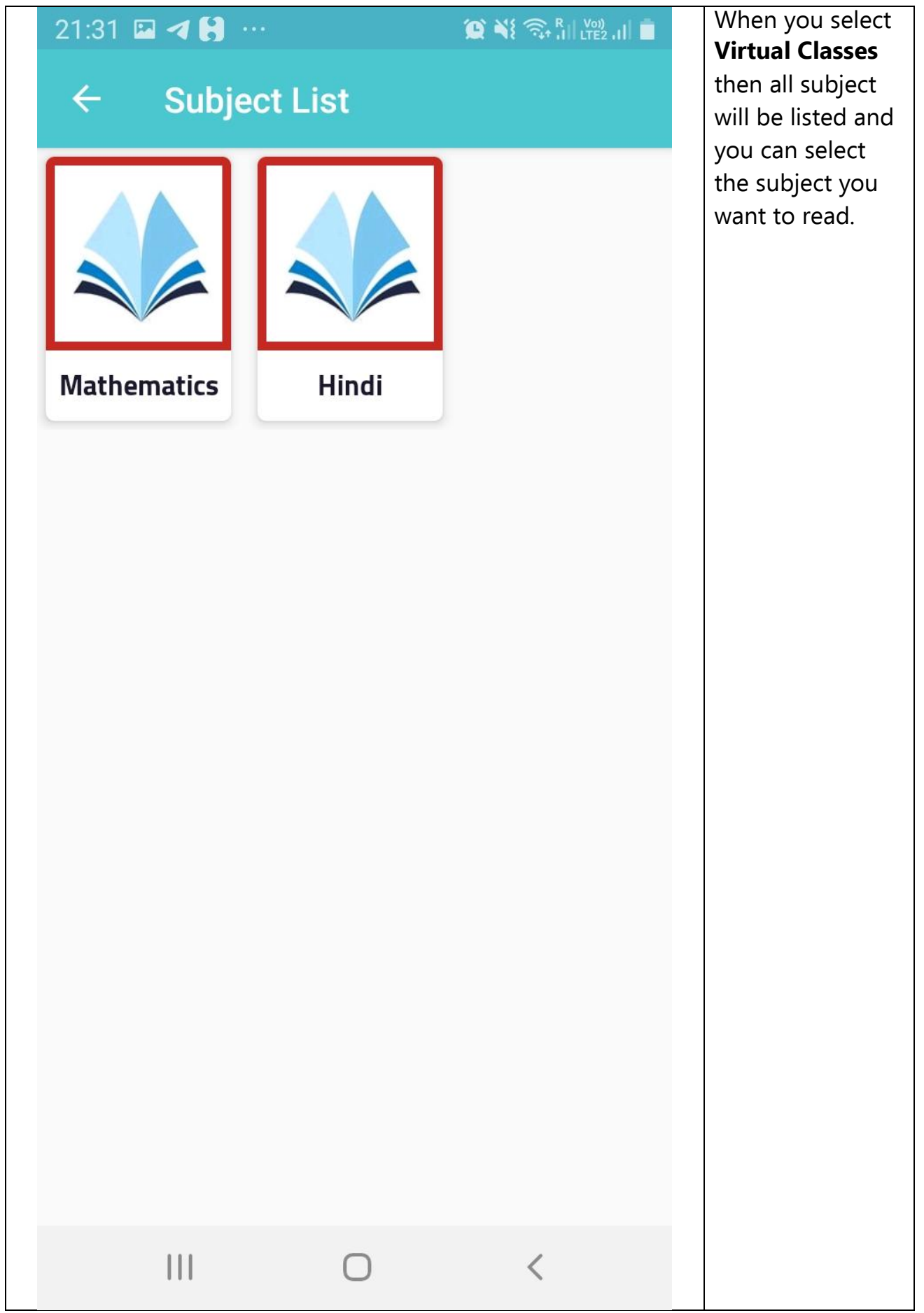

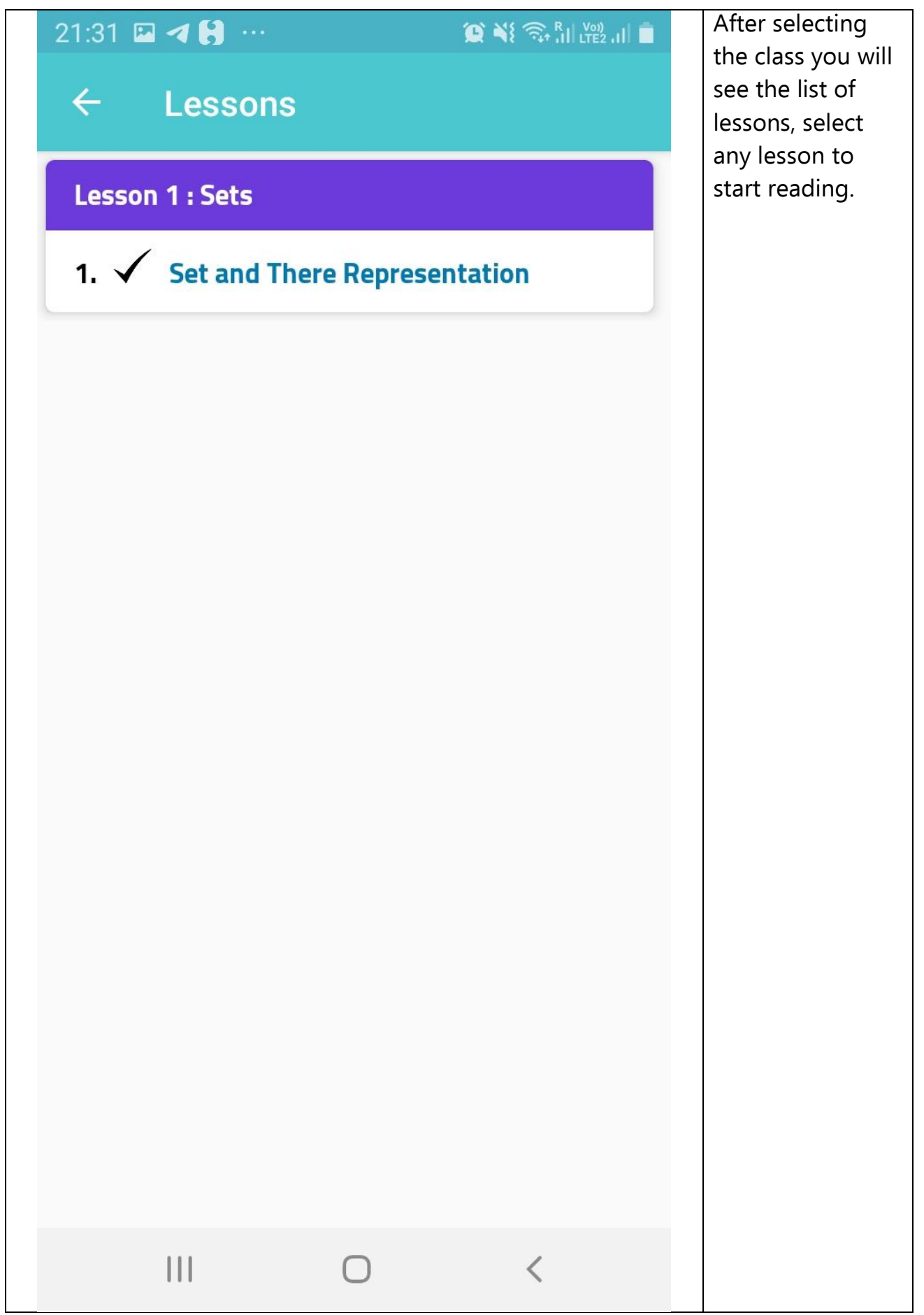

Page **12** of **13**

 $21:35$  **24 36** ...

 $\bigcirc$   $\bigcirc$   $\bigcirc$ 

 $\overline{\left\langle \right\rangle }$ 

#### **Today's Class Schedule**  $\leftarrow$

#### **Mathematics-Std 1**

By ajeet kumar

Class Duration: 1 Min

12/04/2020 - Sun - 09:40 PM

#### Join Live Class Now

## **Mathematics-Std 1**

By ajeet kumar

 $111$ 

Class Duration: 1 Min

12/04/2020 - Sun - 09:45 PM

### Join Live Class Now

∩

When You click the live classes if any classes will be live it will be listed here and you have to just click the join Live class Now to hit the button.

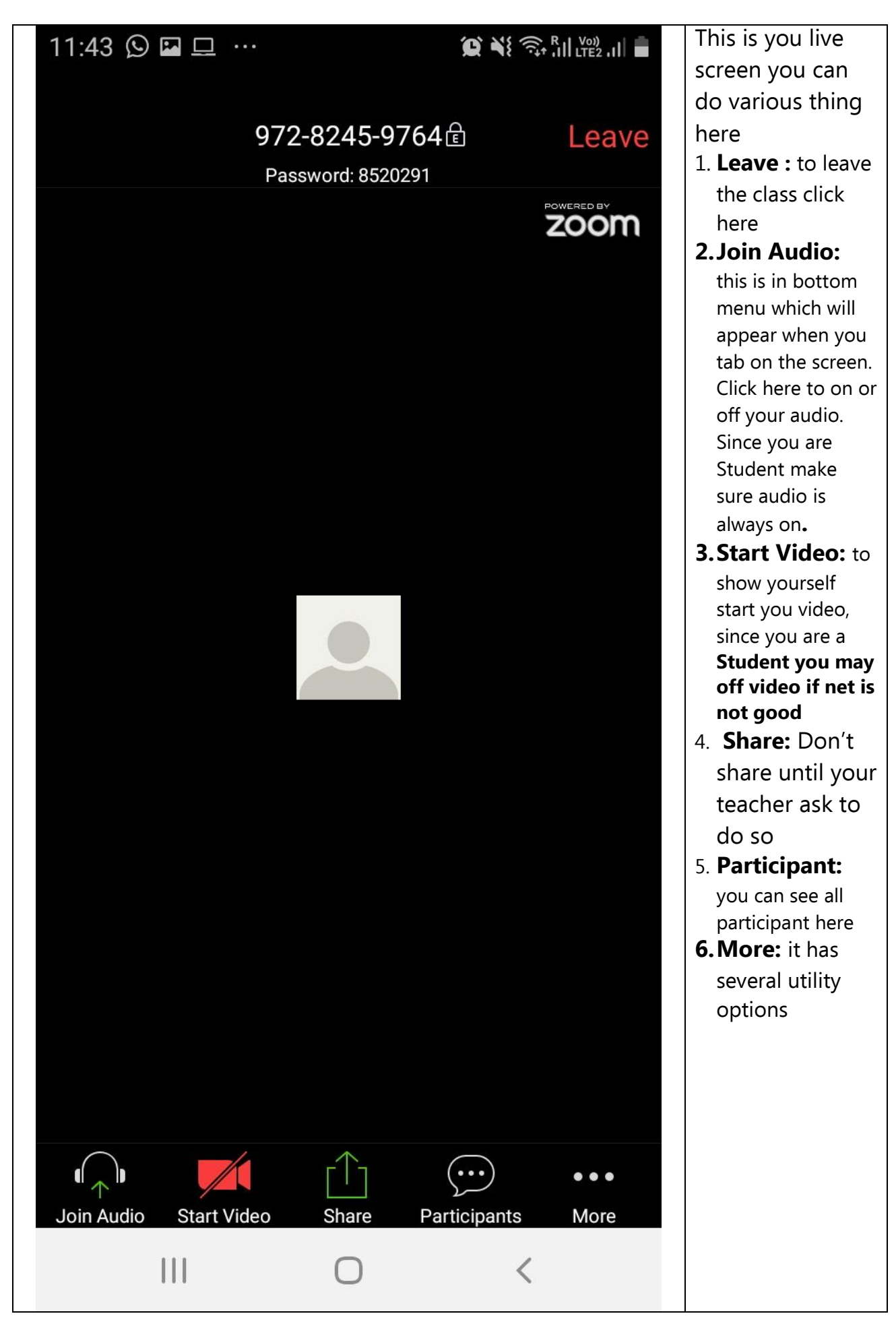